## **Kā kļūt par topografija.lv lietotāju:**

Uzņēmuma vadītājs vai pilnvarotā persona izveido personīgu profilu ar Lietotāja vārdu karšu pārlūkā [www.topografija.lv](http://www.topografija.lv/) un spiežot pogu "kļūt par lietotāju",

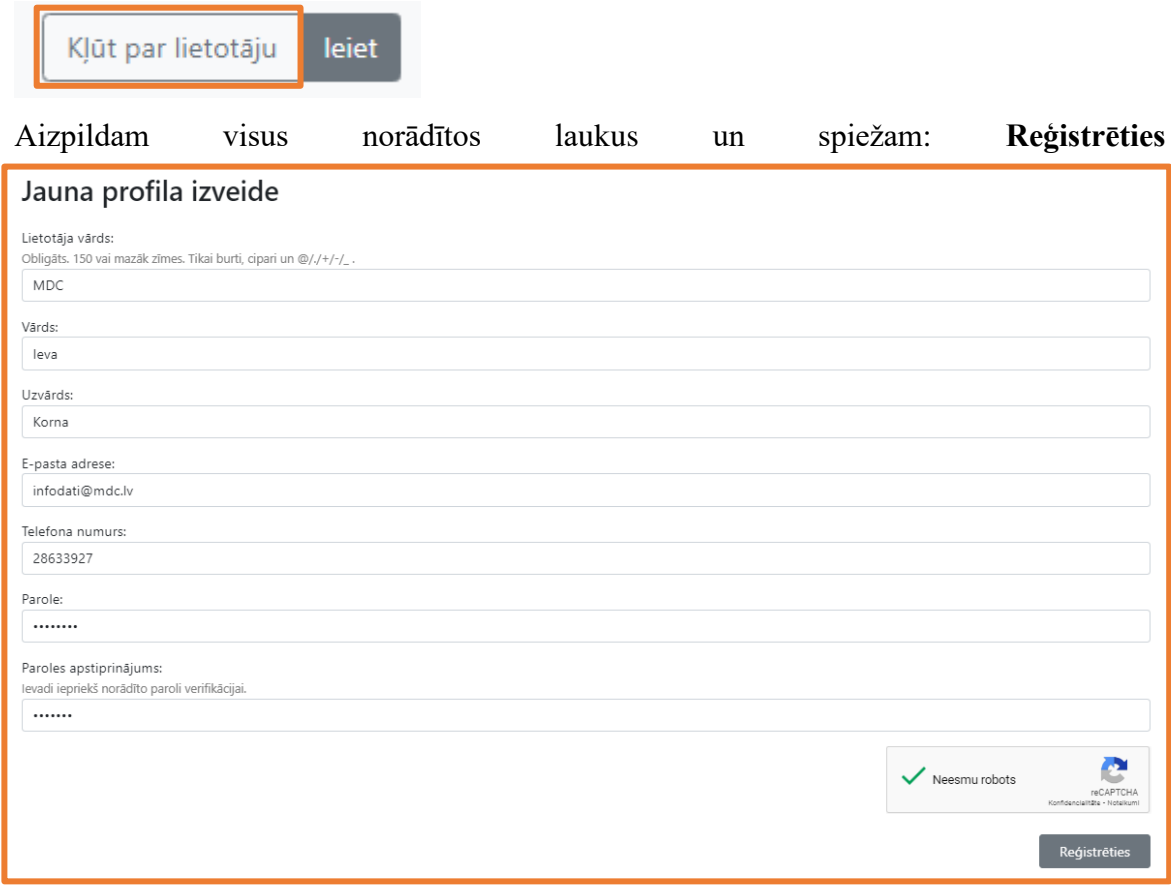

Pēc profila izveides nosūtam e-pastu uz [infodati@mdc.lv](mailto:infodati@mdc.lv) ar lūgumu reģistrēt Uzņēmumu ADTI darbu reģistrācijas modulī. E-pastā norādam Uzņēmuma izveidoto Lietotāja vārdu topografija.lv.

Pēc e-pasta nosūtīšanas MDC apstrādās jūsu pieprasījumu un atbildēs uz Jūsu vēstuli nosūtot nelielu pamācību ar skaidrojumiem kā iesniegt darbu.

Jautājumu gadījumā sazināties ar ieva.korna@mdc.lv vai infodati@mdc.lv.